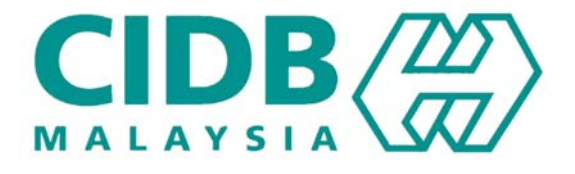

# **CENTRALISED INFORMATION MANAGEMENT SYSTEM (CIMS)**

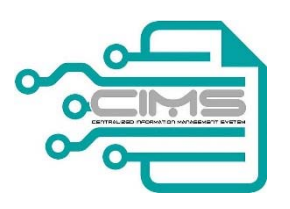

## **MANUAL PENGGUNA**

# PENDAFTARAN KONTRAKTOR TEMPATAN Bab 1 (Permohonan Baru PPK,SPKK,STB)

**V 2.0** 

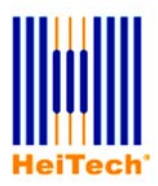

**© HeiTech Padu Berhad***,* Kuala Lumpur**,** 2000. Company Number: 310628-D

**© HeiTech Padu Berhad***,* KualaLumpur**,** 2000.

Company Number: 310628-D

Hak Cipta Terpelihara. Tidak dibenarkan mengeluar ulang mana-mana bahagian dari dokumen ini dalam apa juga bentuk dan dengan cara apa jua sama ada secara elektronik, duplikasi, mekanik, rakaman atau cara lain sebelum mendapat izin bertulis (e-mel) daripada pemilik.

Cetakan dan edaran, Mei 2017

## Kandungan

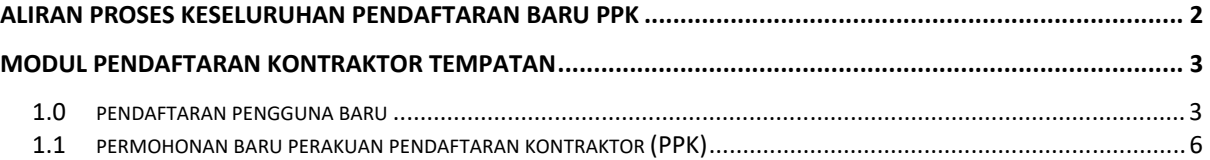

### **ALIRAN PROSES KESELURUHAN PENDAFTARAN BARU PPK**

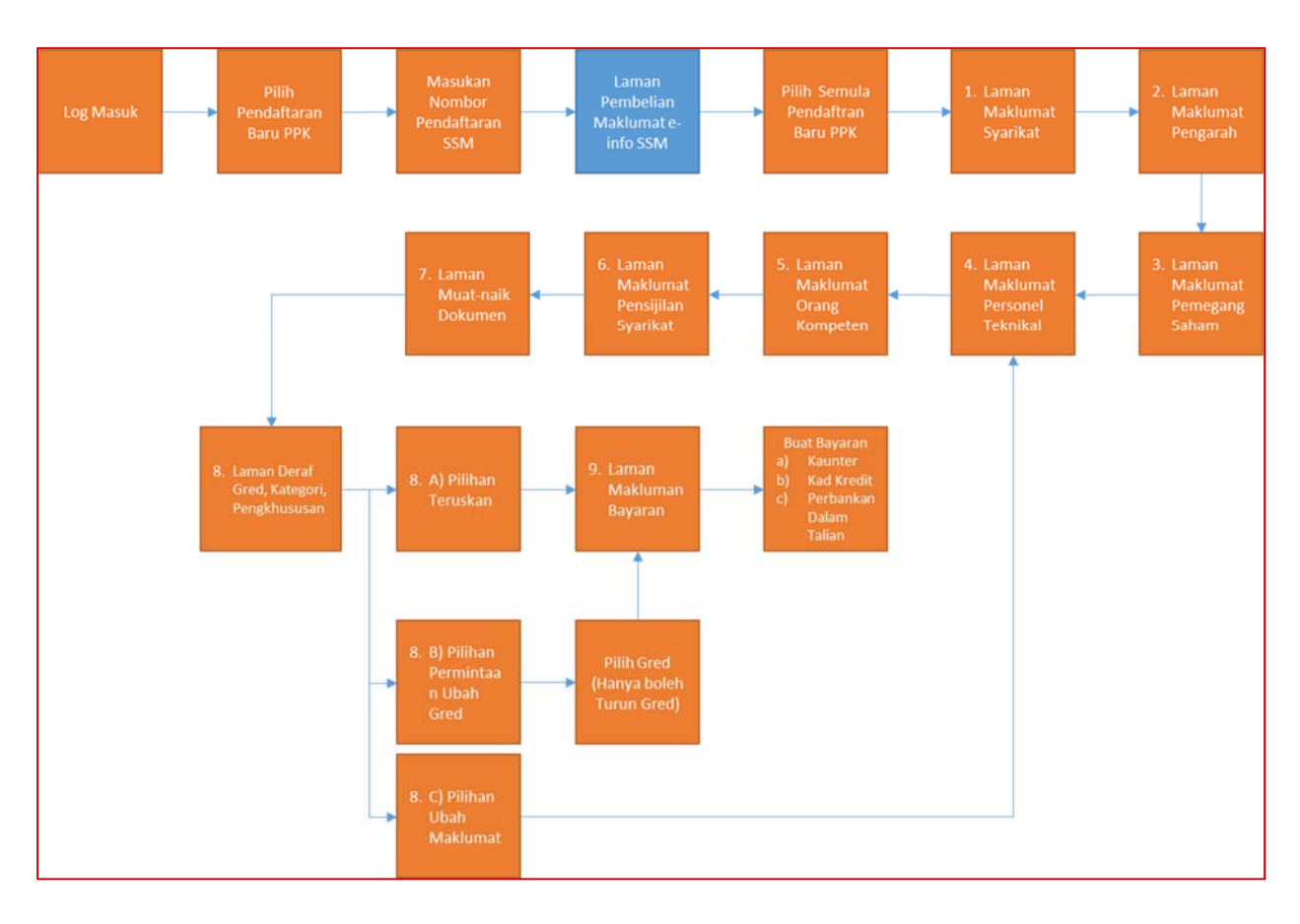

### **MODUL PENDAFTARAN KONTRAKTOR TEMPATAN**

#### **1.0 PENDAFTARAN PENGGUNA BARU**

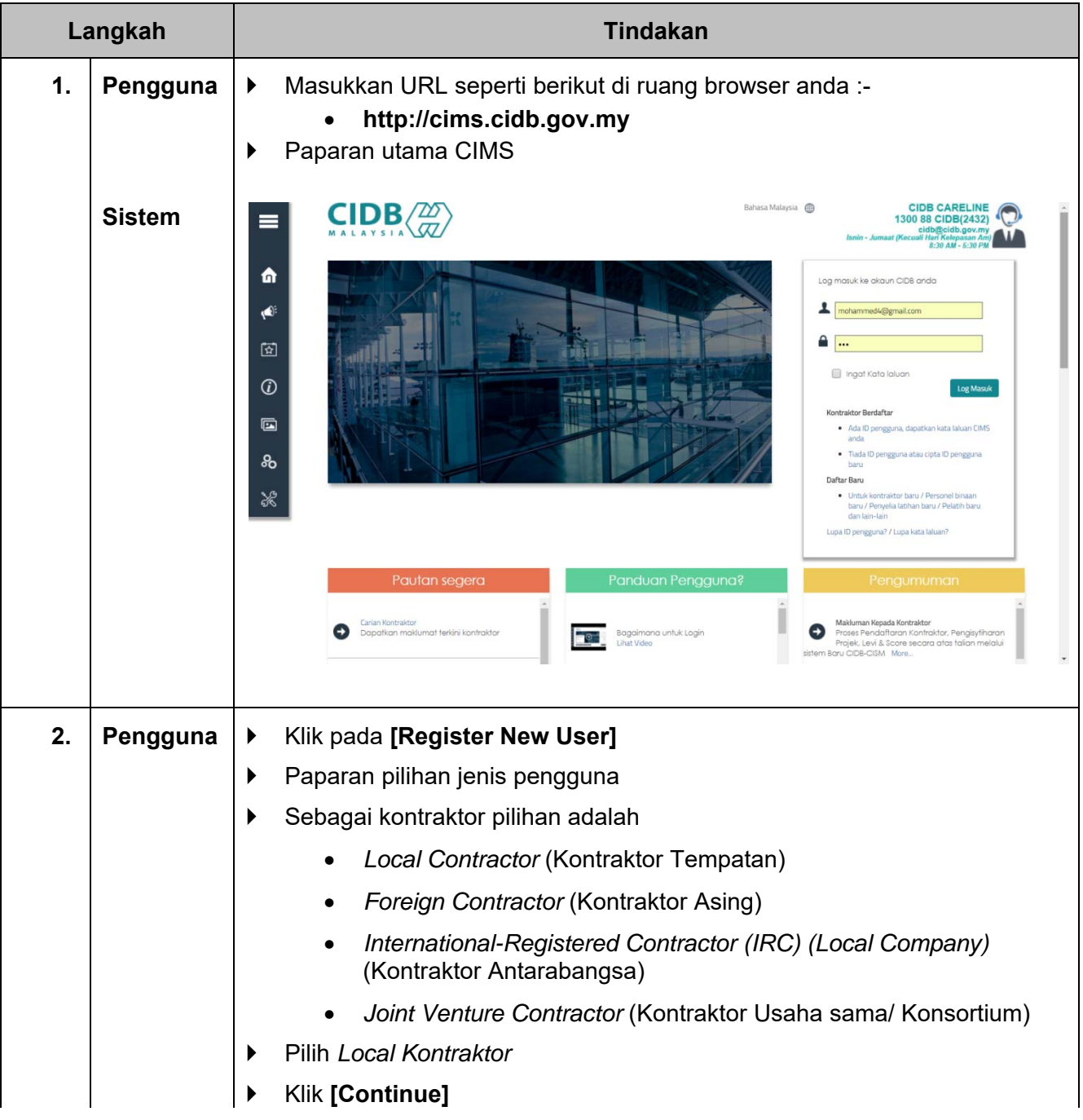

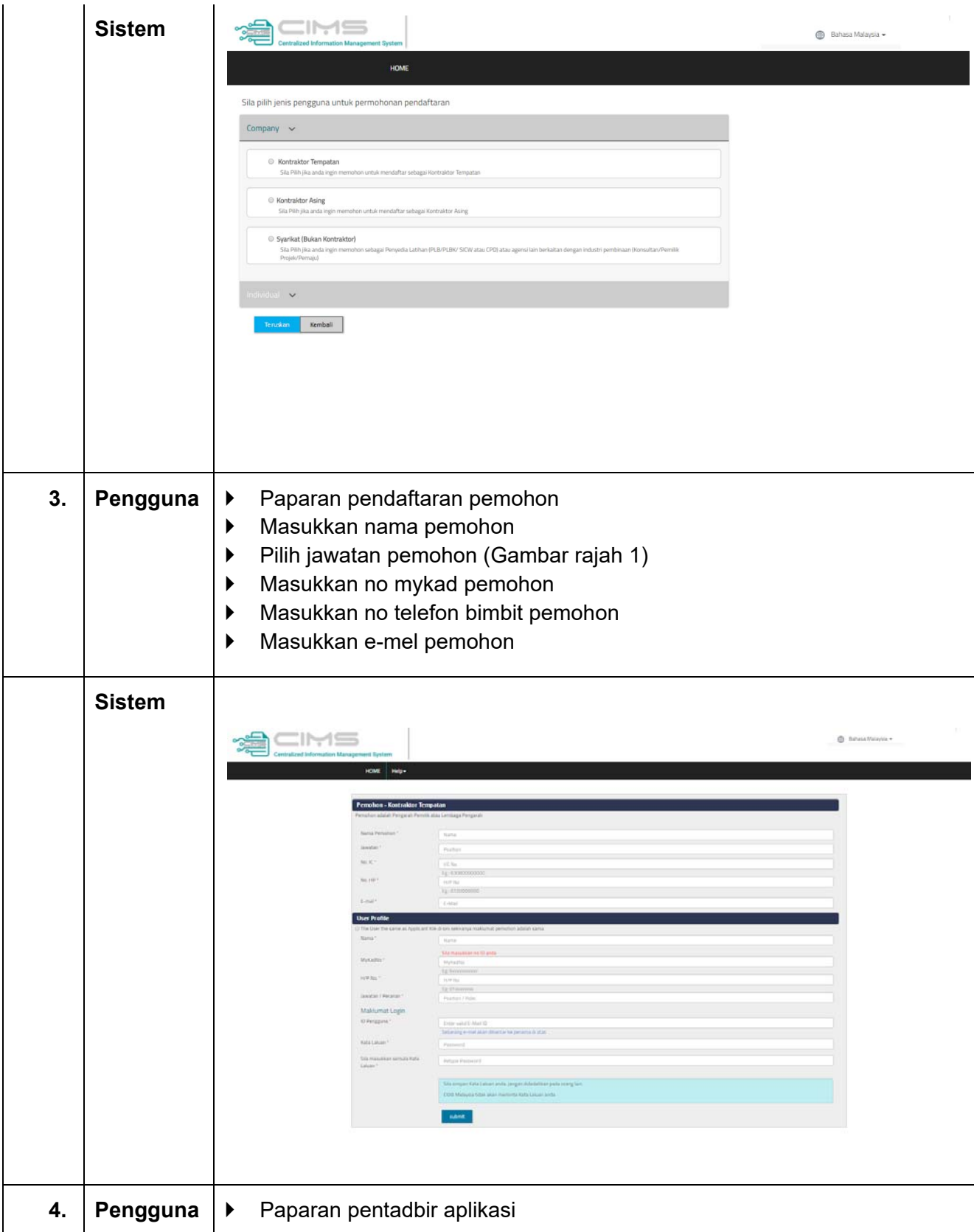

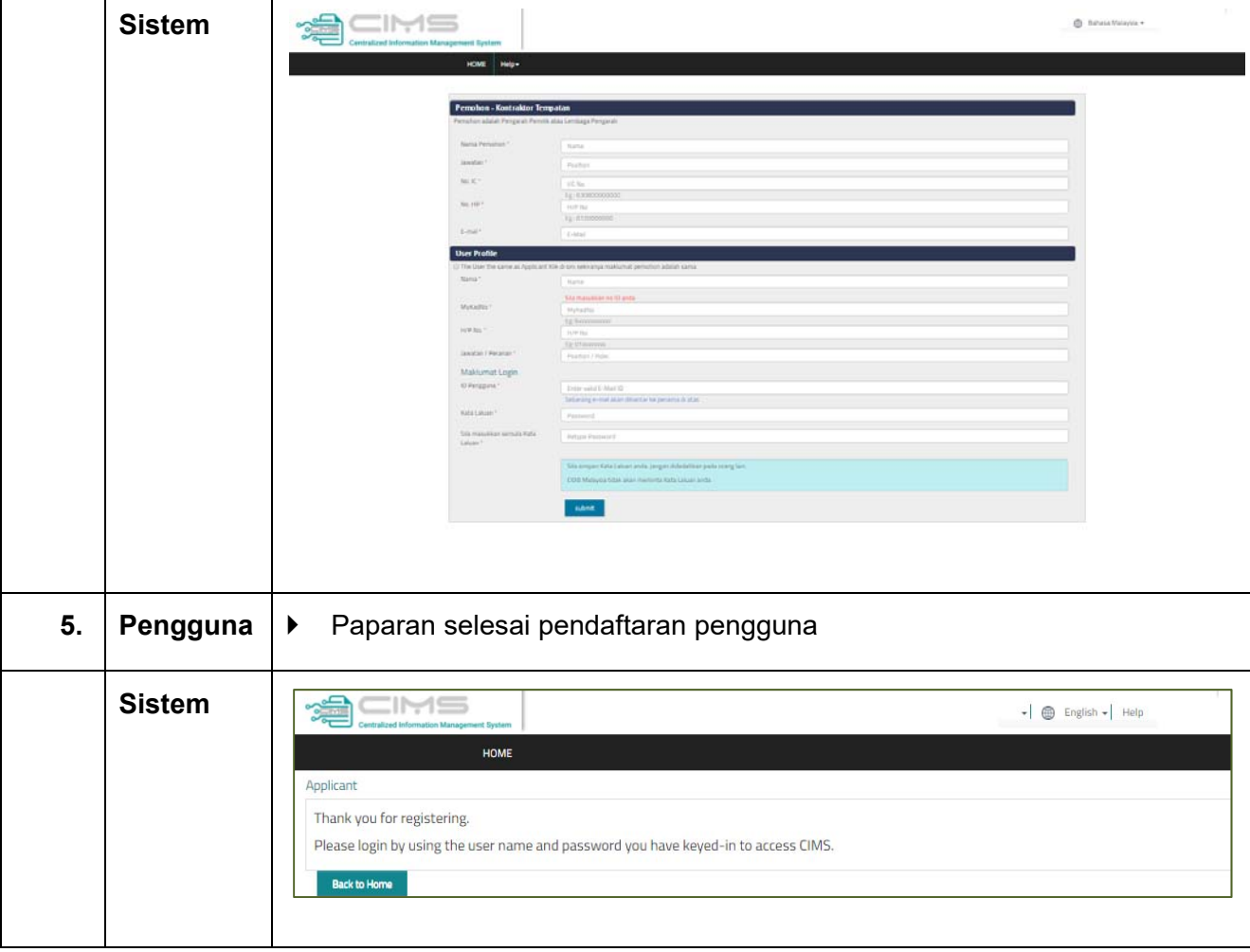

#### **1.1 PERMOHONAN BARU PERAKUAN PENDAFTARAN KONTRAKTOR (PPK)**

Urus niaga ini membolehkan kontraktor melaksanakan permohonan baru perakuan pendaftaran kontraktor (PPK).

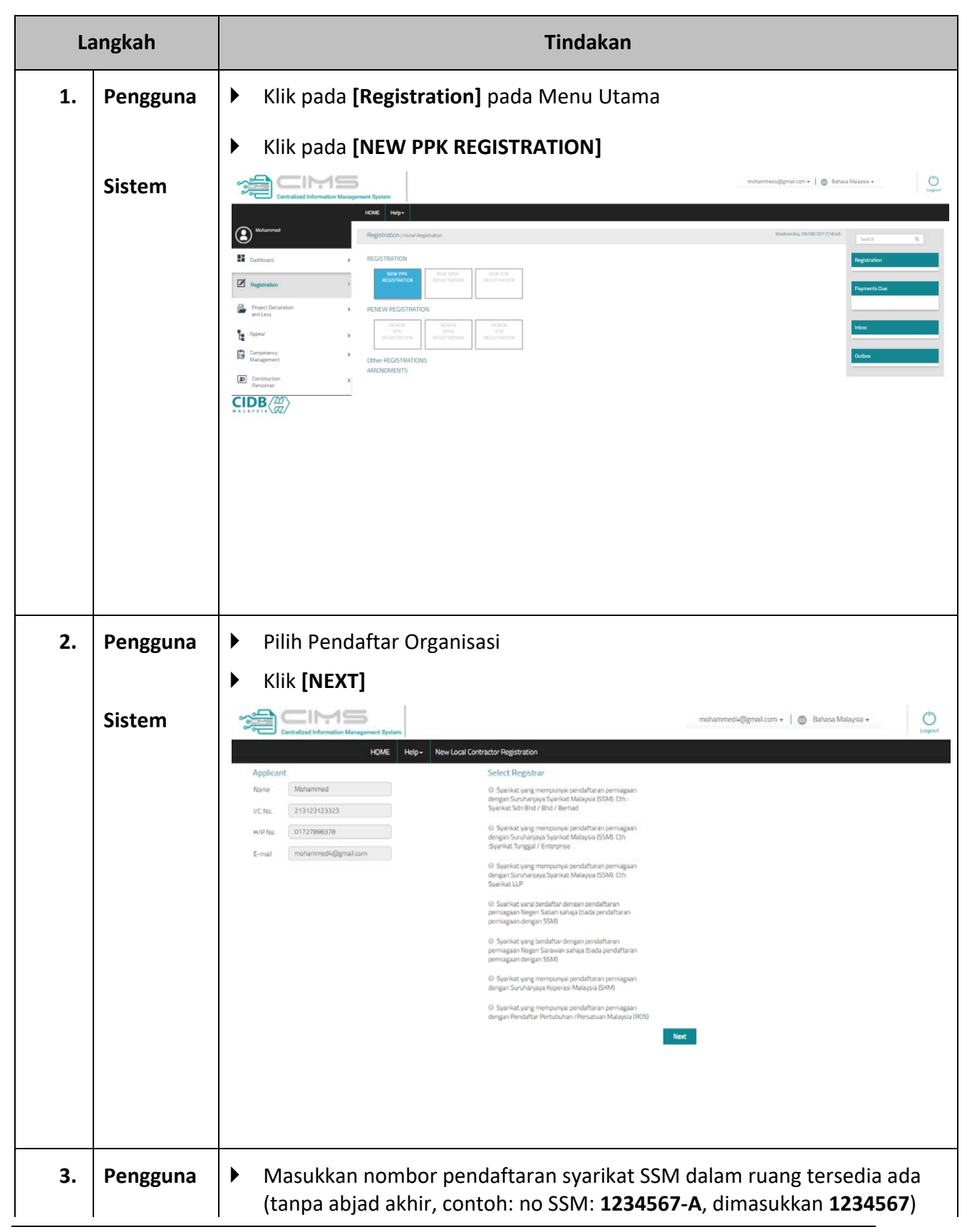

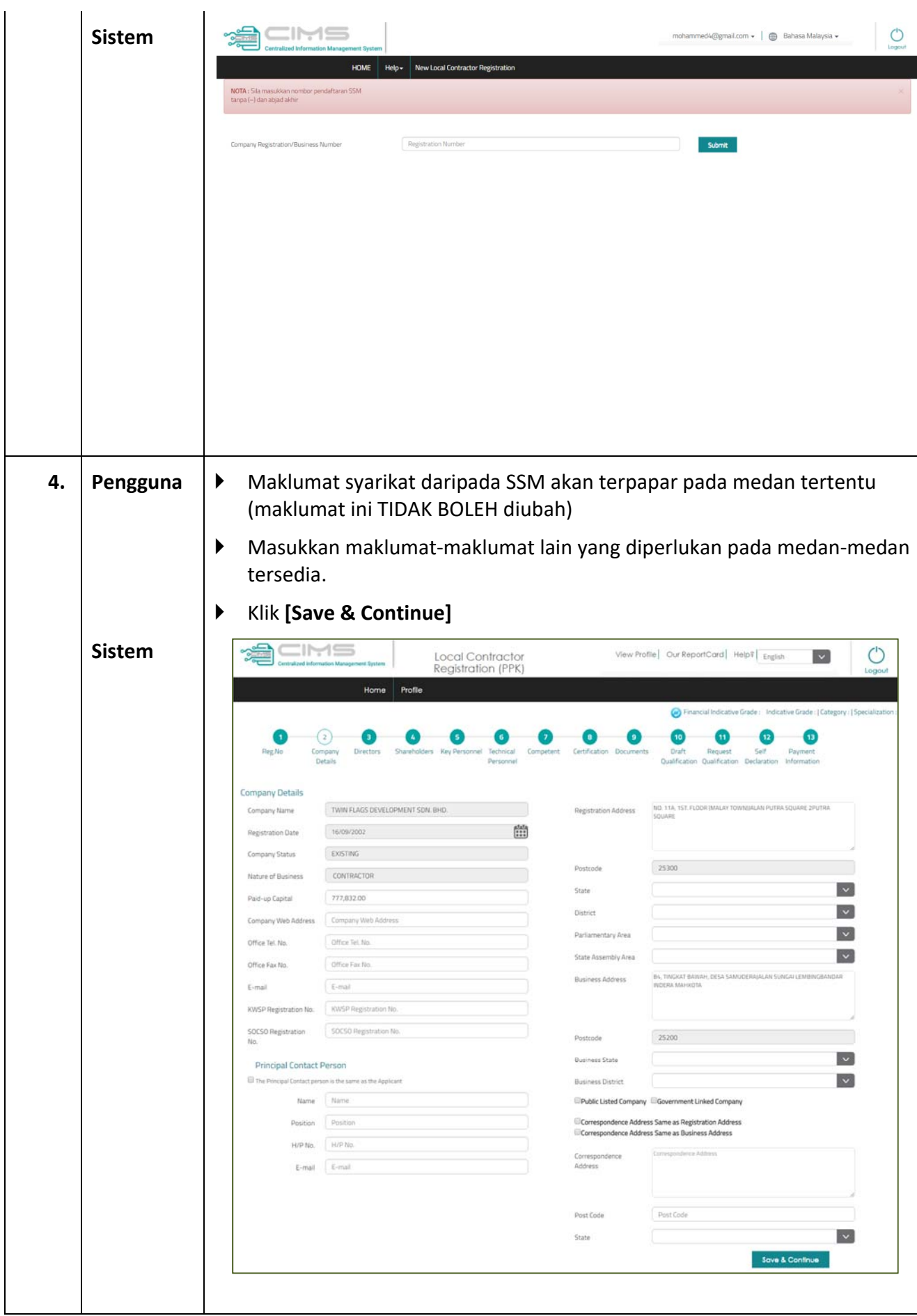

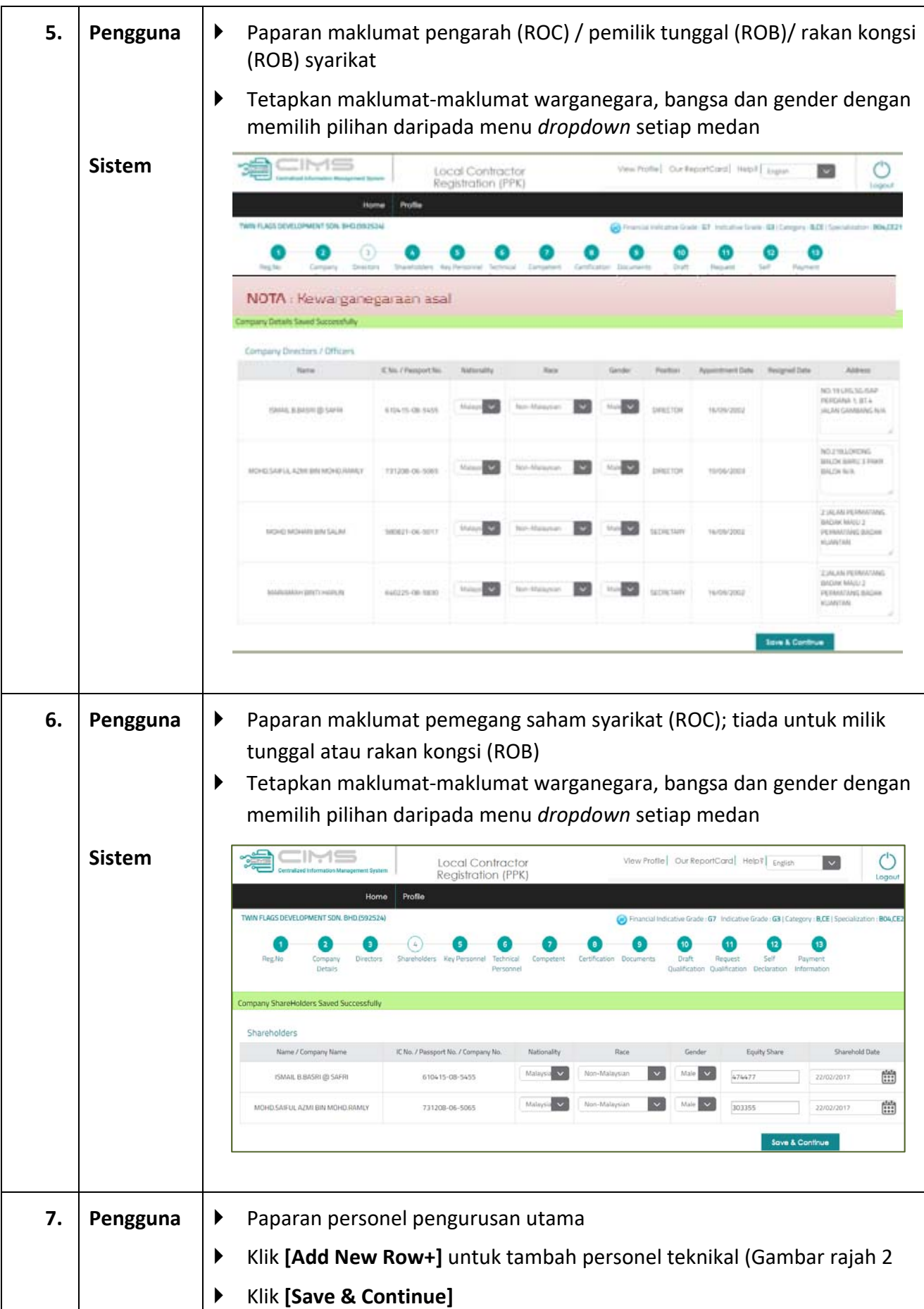

 $\mathsf{l}$ 

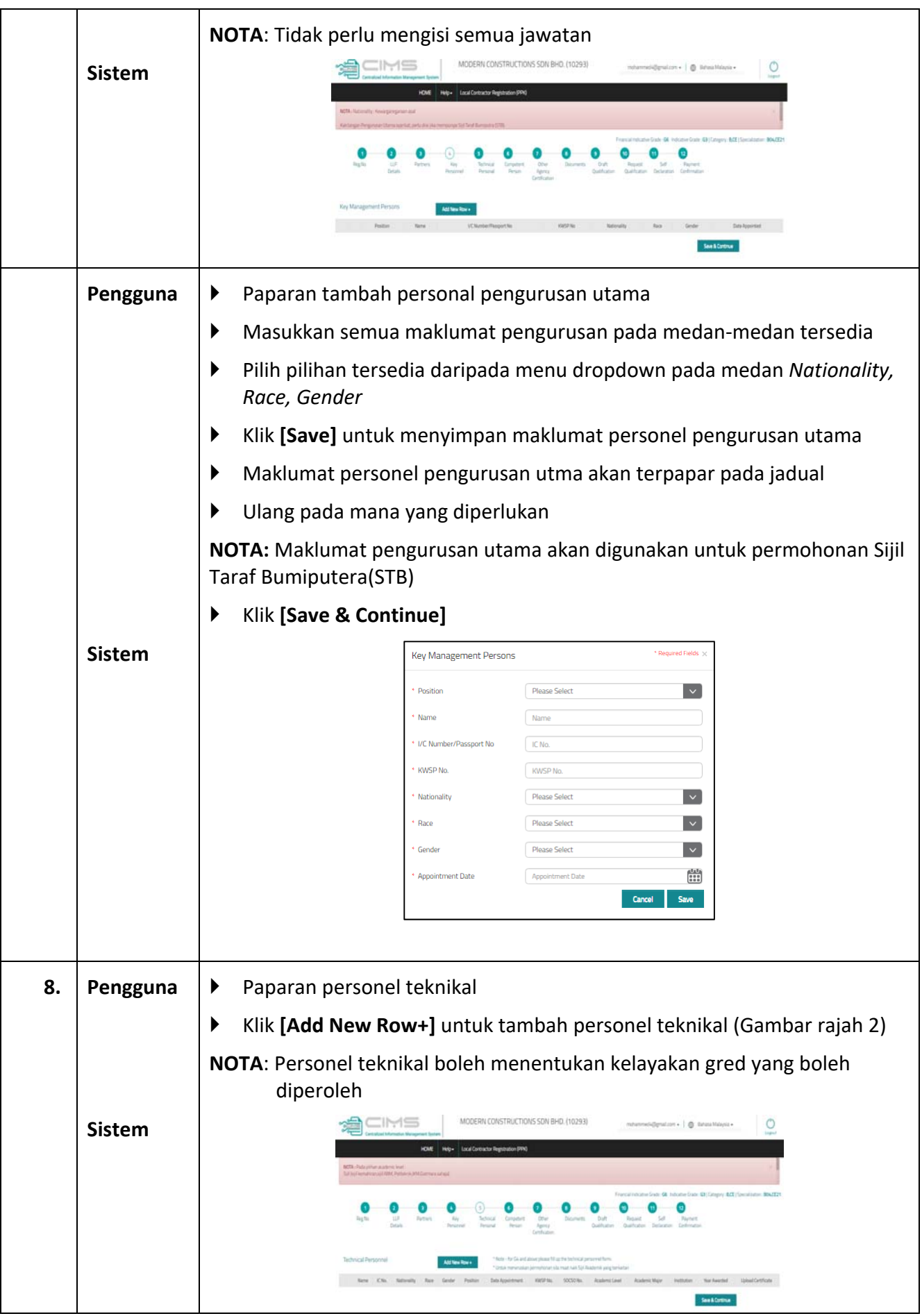

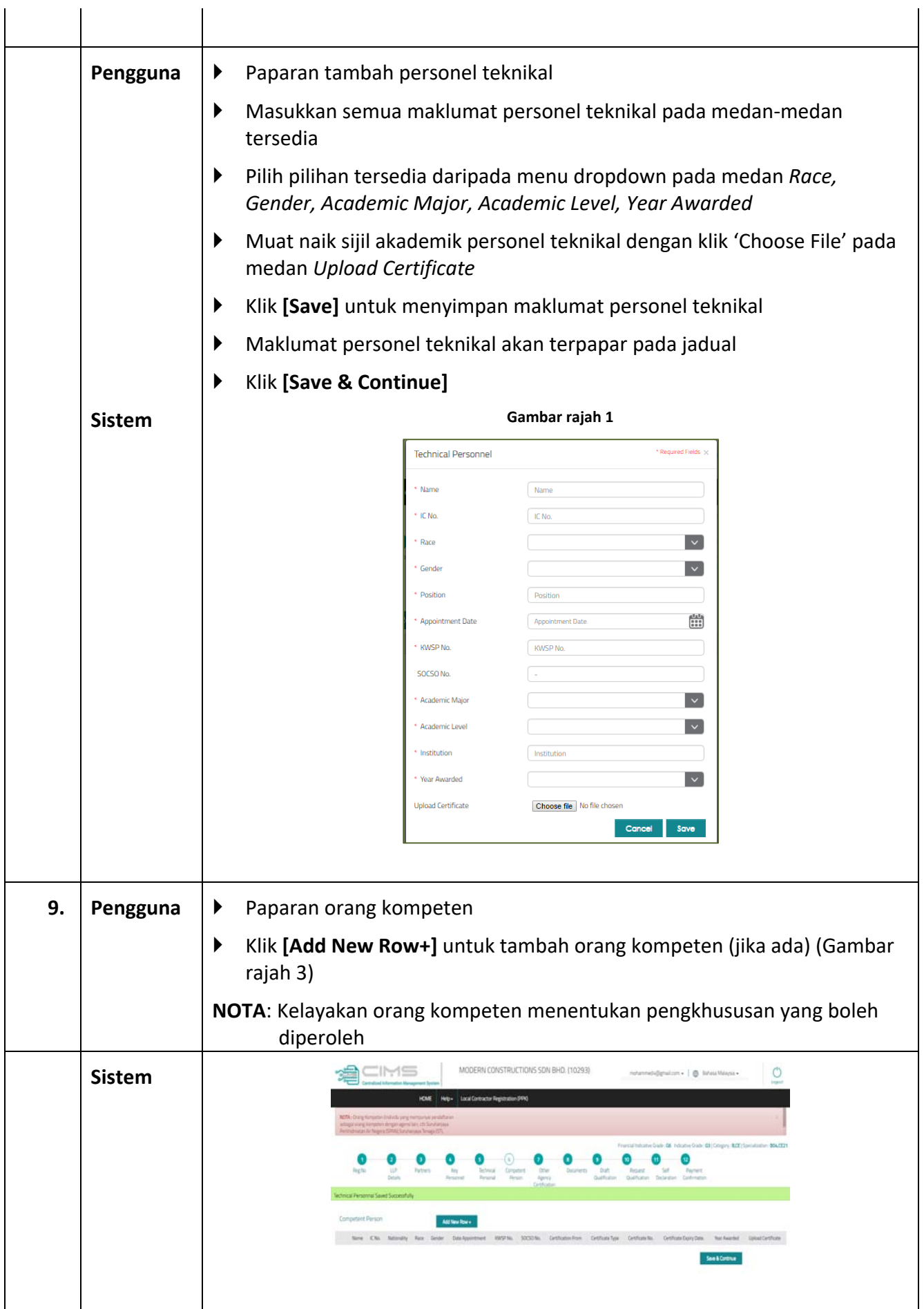

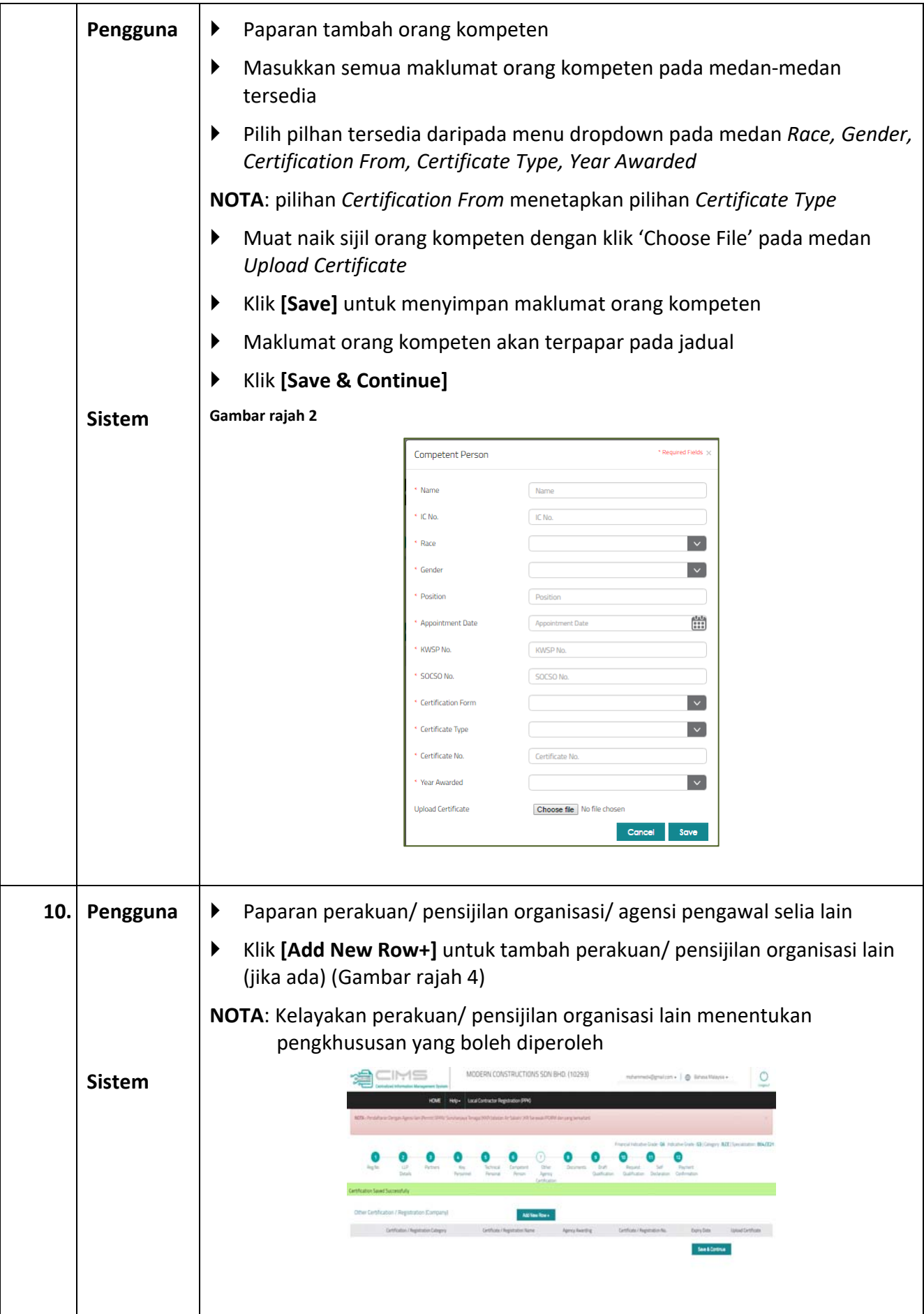

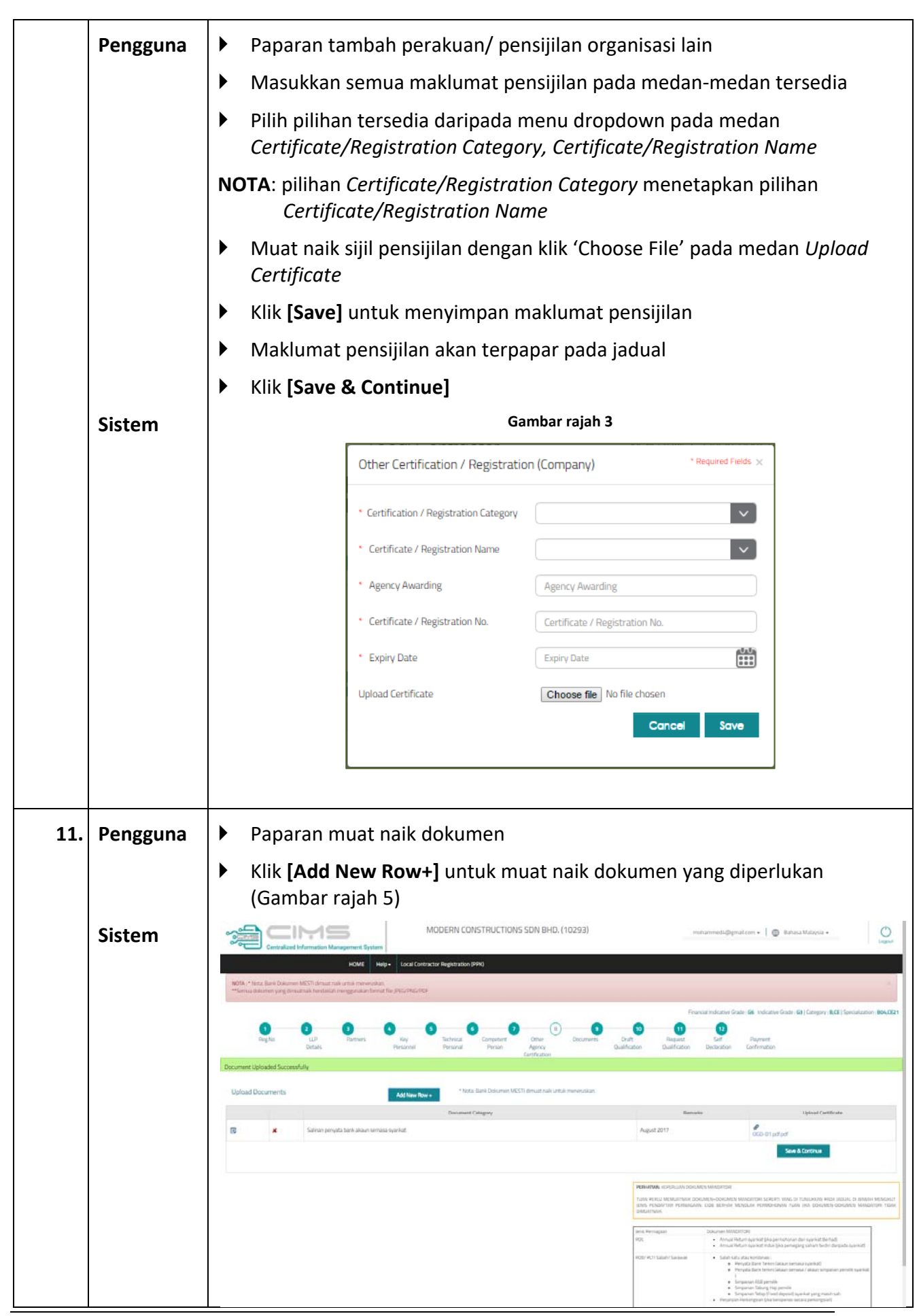

Manual ‐ Pendaftaran Kontraktor (CR) ‐ Pendaftaran Kontraktor Tempatan (PPK SPKK STB).Docx  $m/s$  12

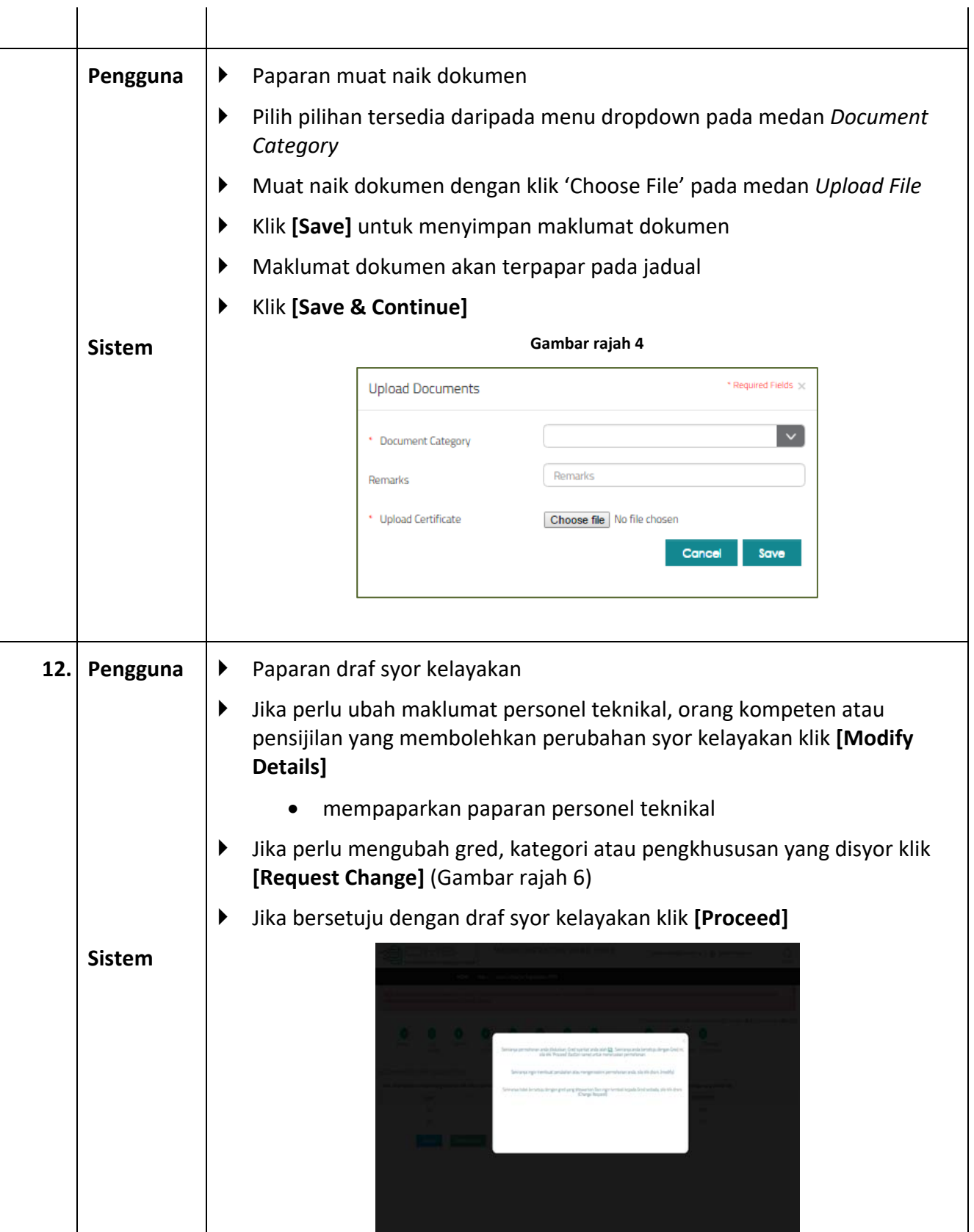

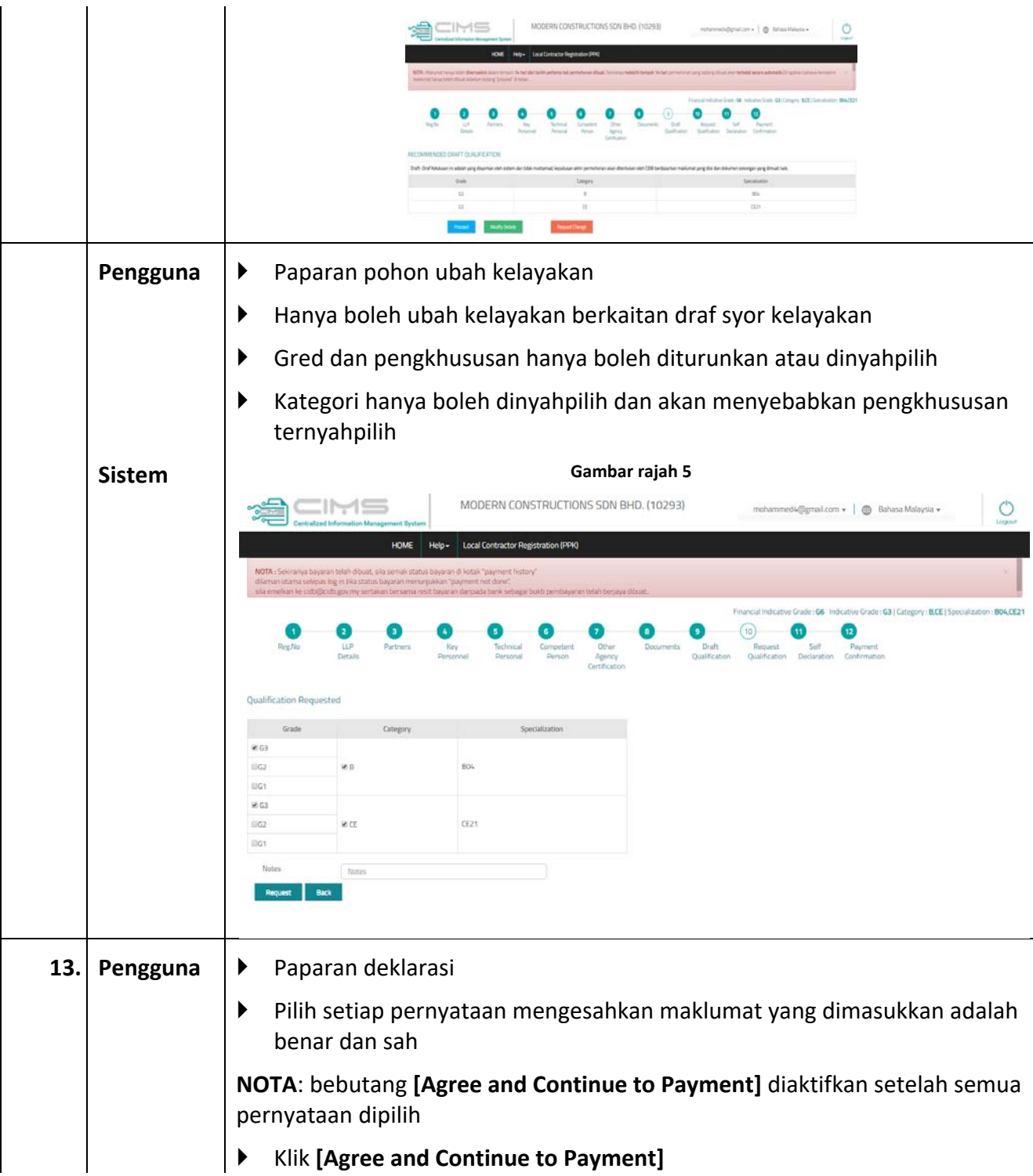

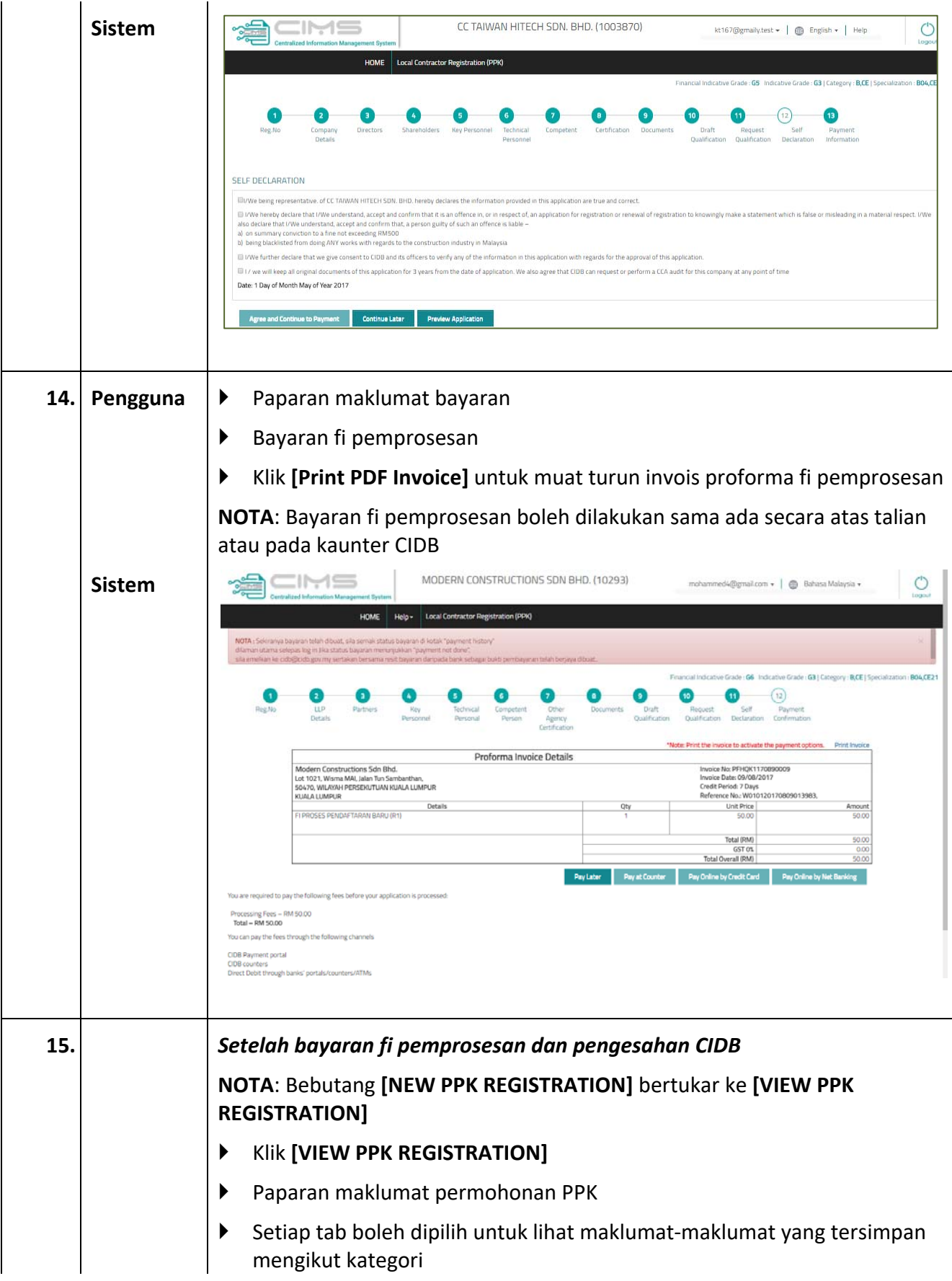

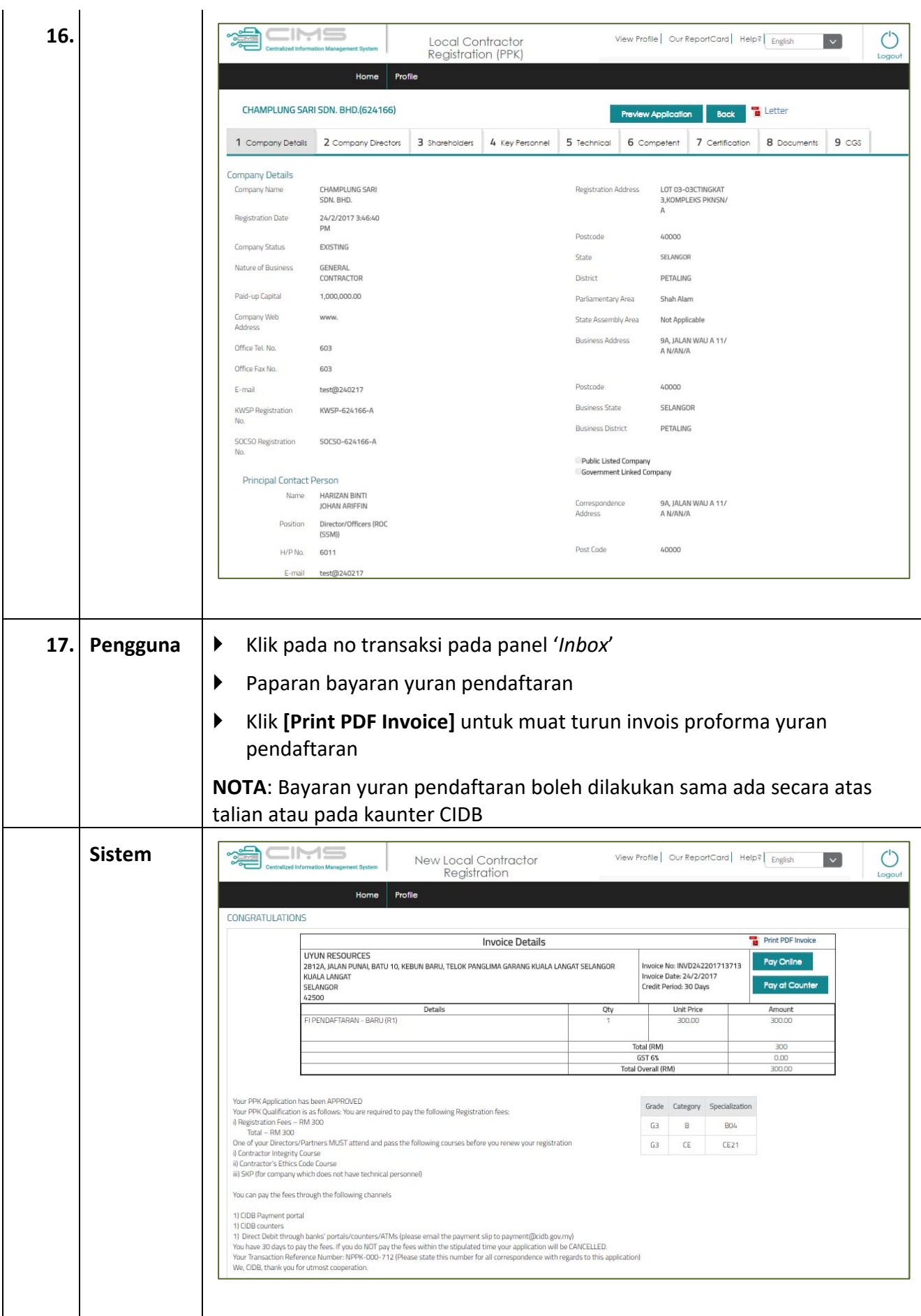

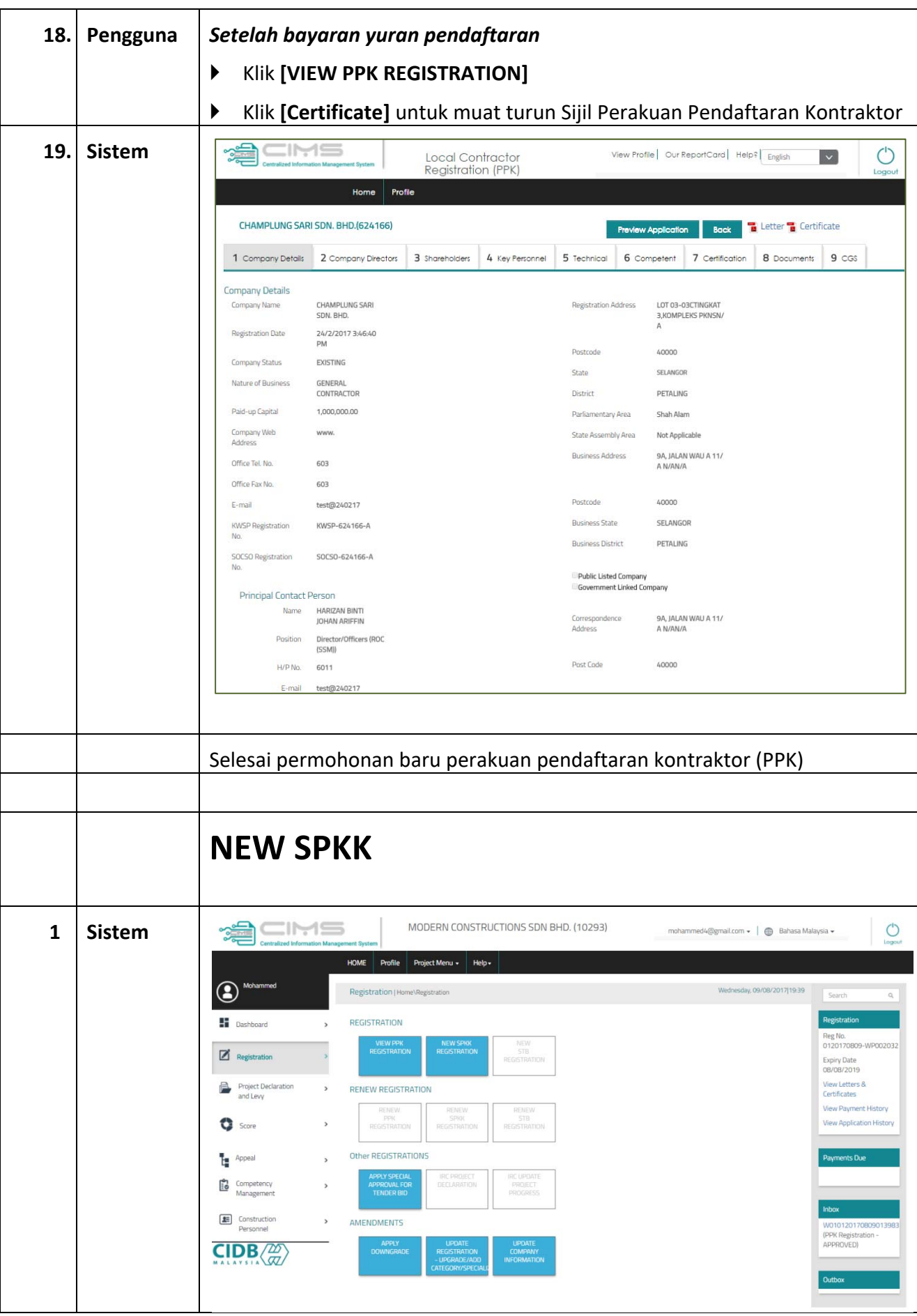

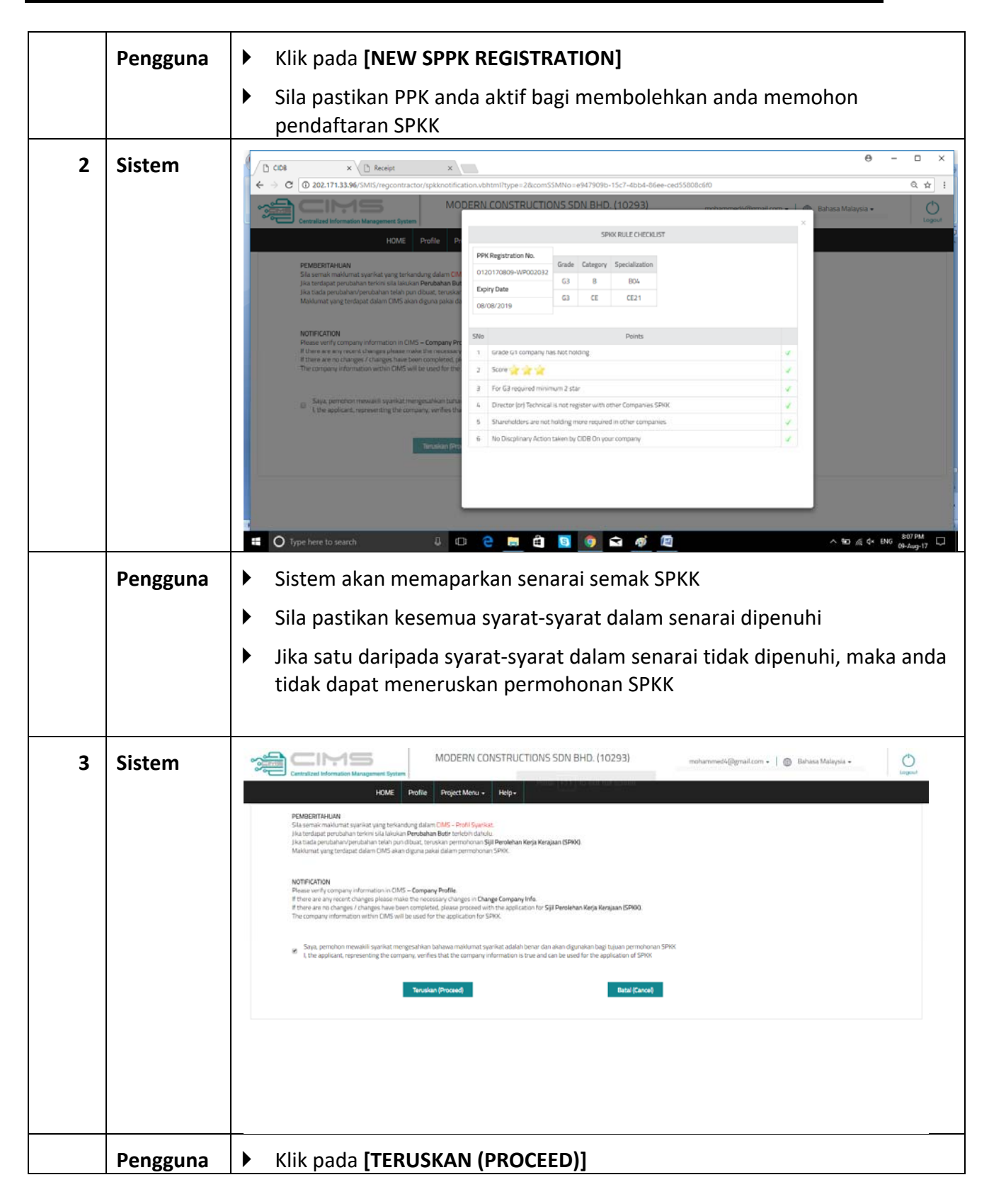

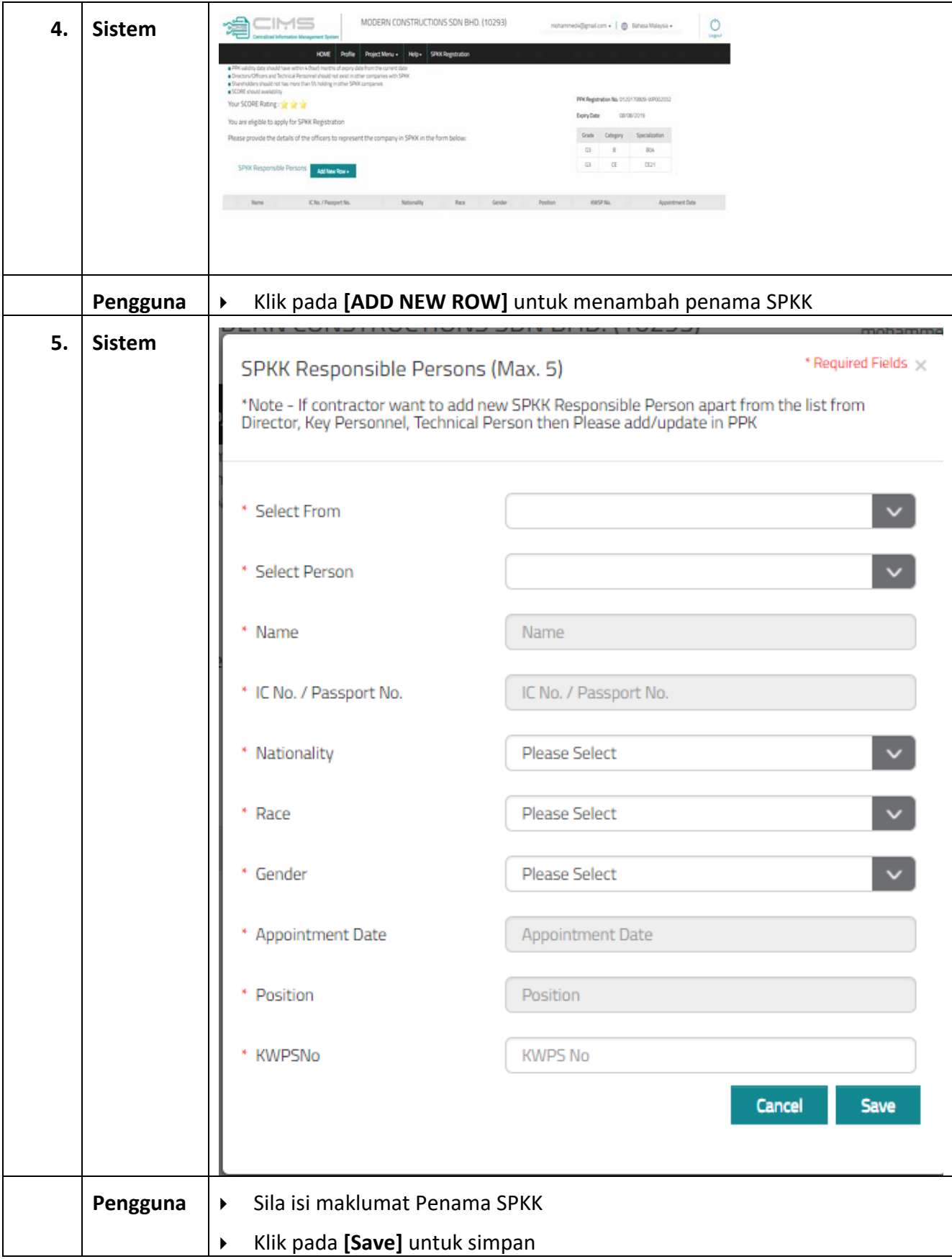

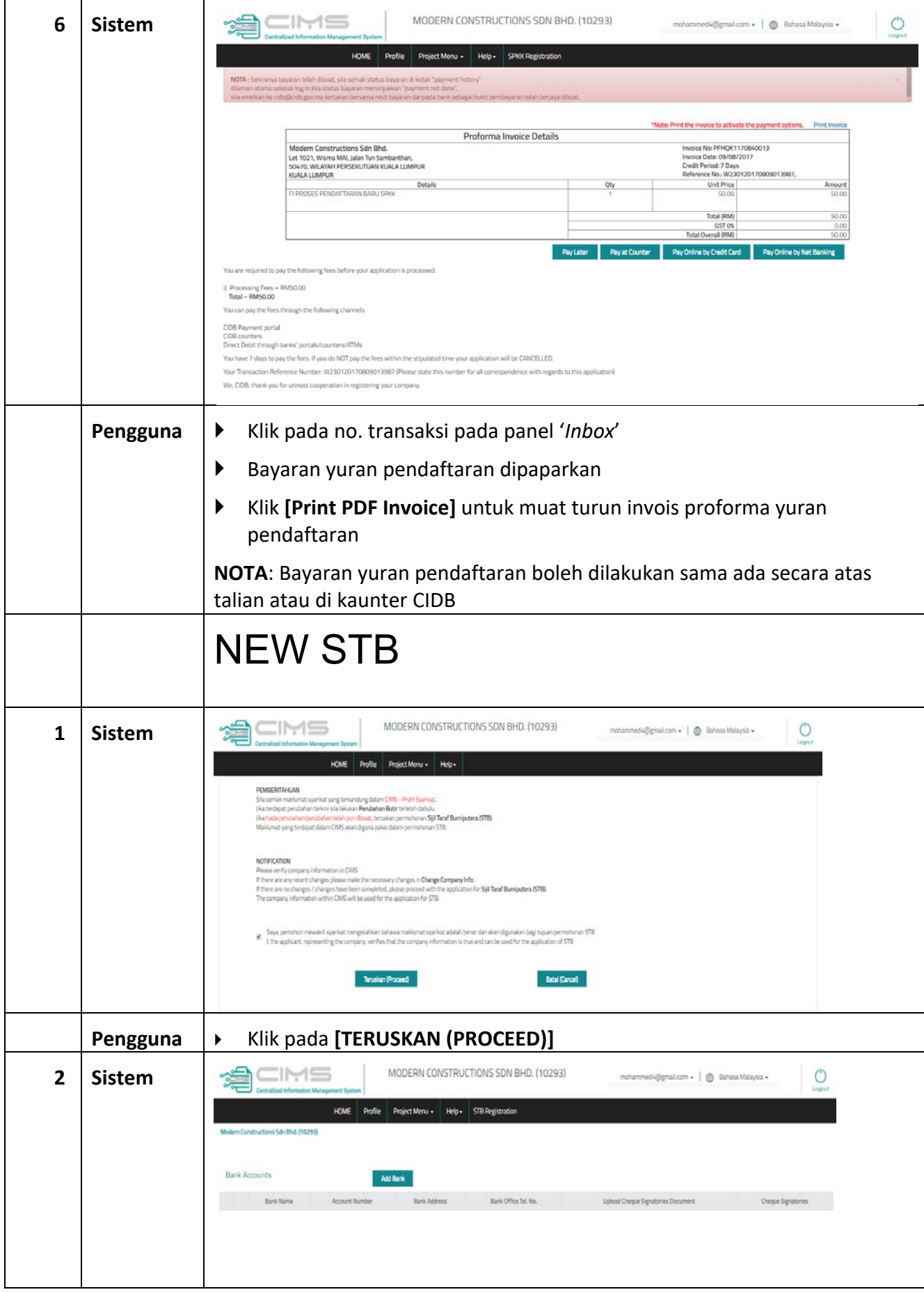

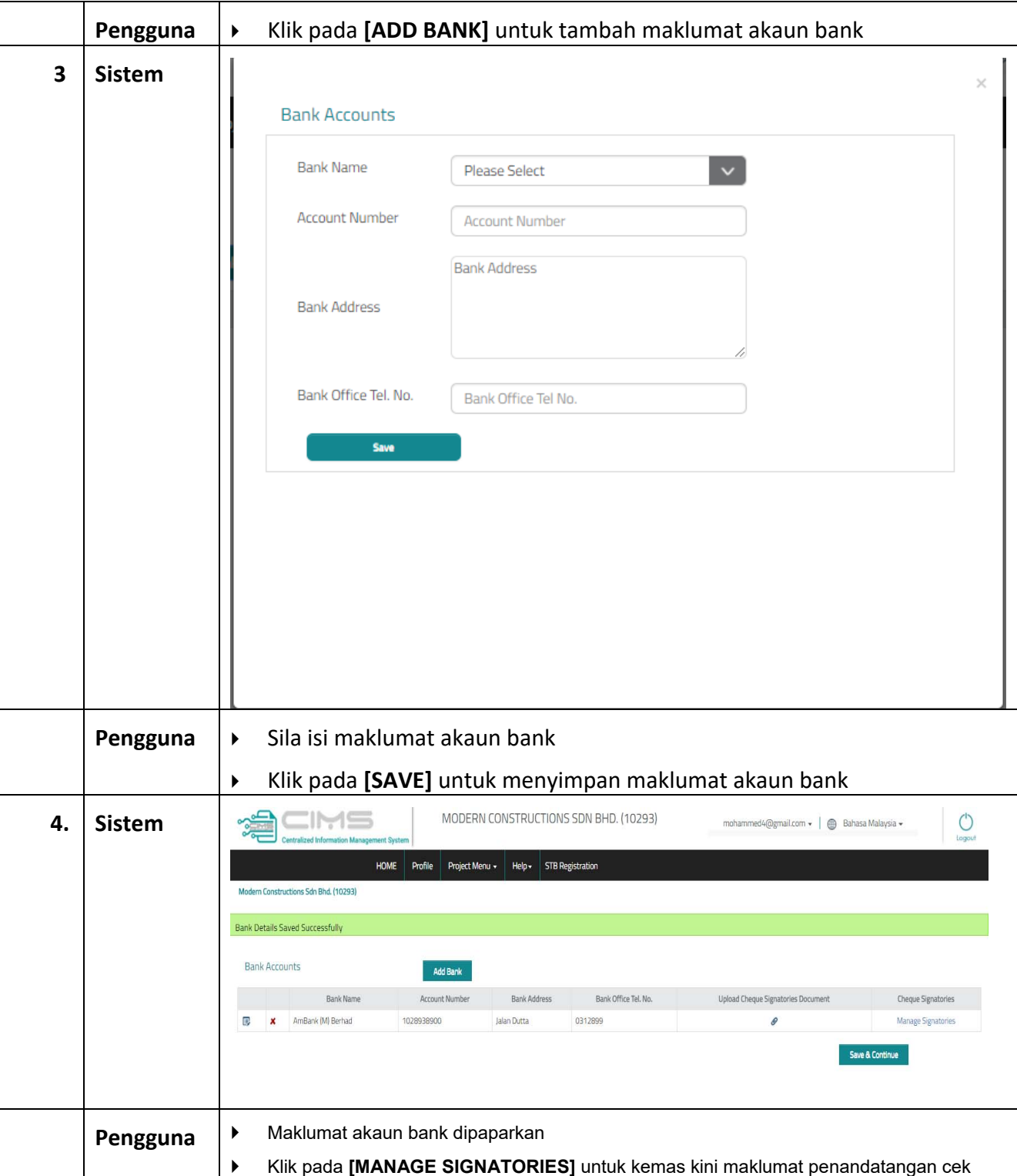

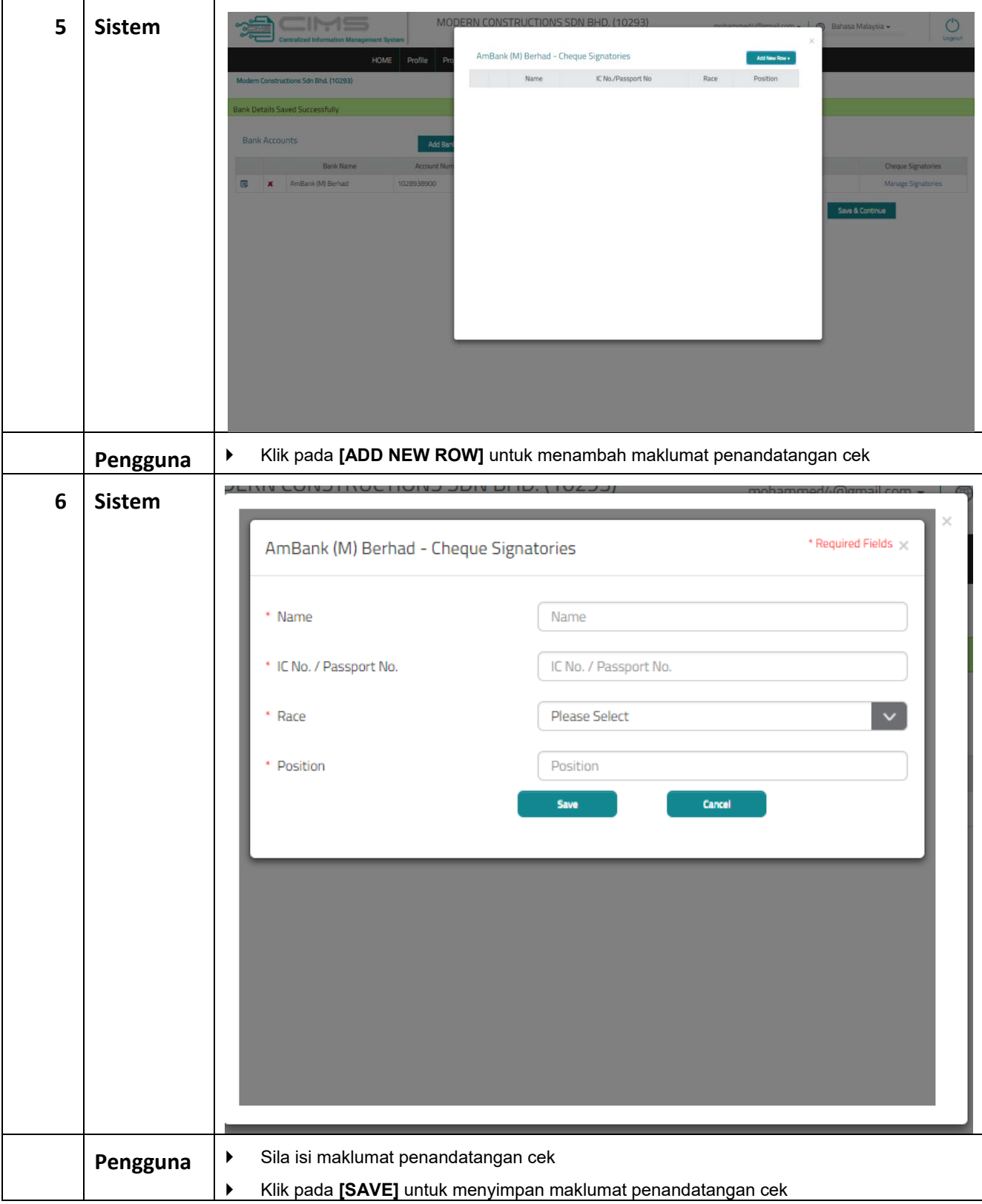

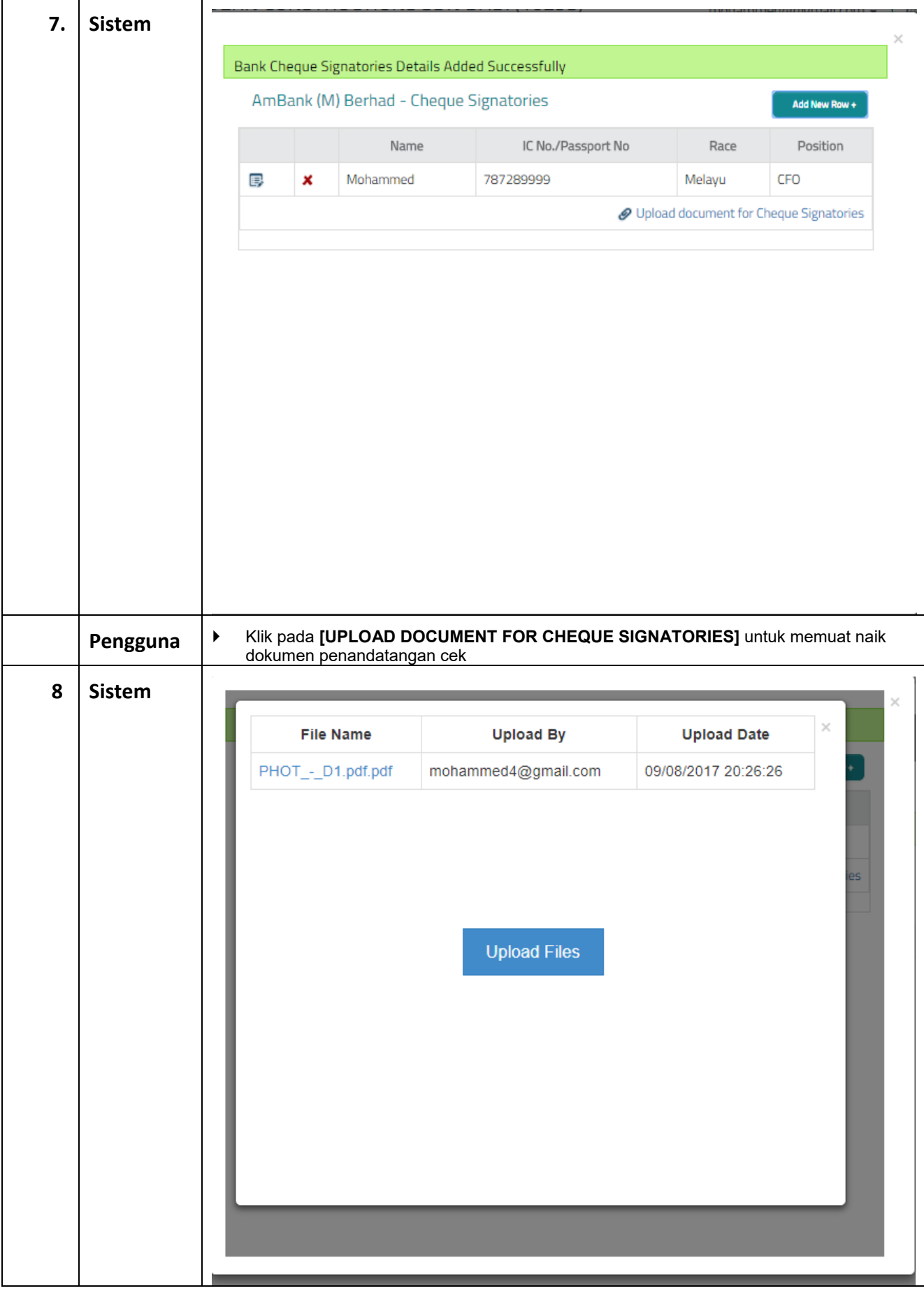

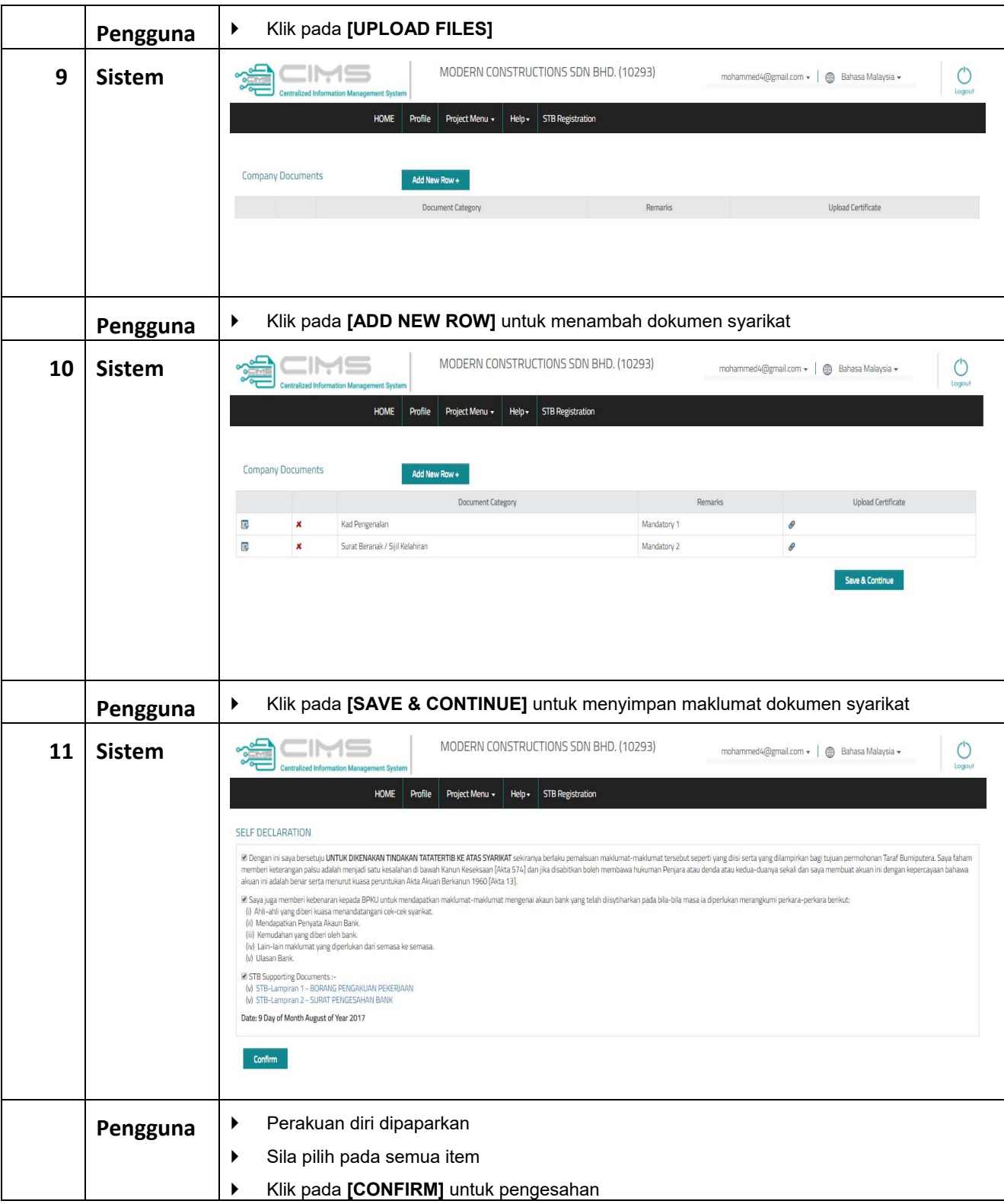